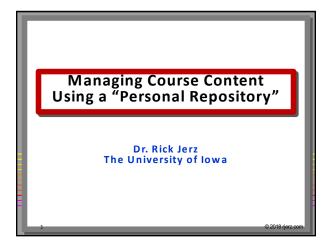

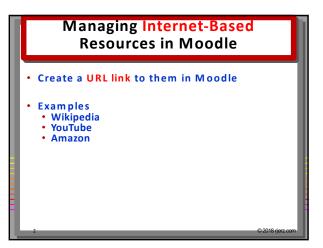

# Managing Your Own Resources in Moodle • Example: An Excel file • Example: A "Page" resource

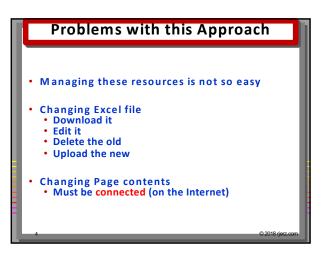

# Page 1 Resource Management Easier on my own computer Excellent file and folder management tools Easy naming and rename of files Easy folder management Faster Much more control Page 12018 jerz.com

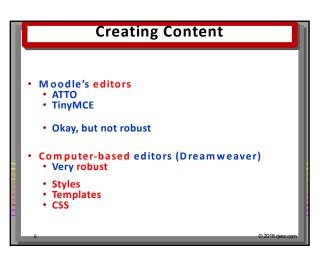

# Best of Both Worlds? • Advantage of using one's computer • Off-line editing • Getting computer files into Moodle • Easy to learn • Inexpensive

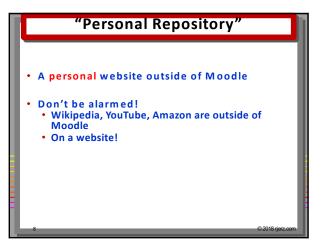

# How? Maybe... Google Docs DropBox MS OneDrive Problem: Need a URL that when clicked, it simply opens No login credentials to get to content A website provides clean URLs that open

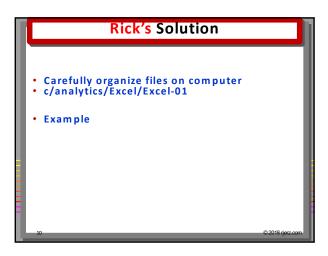

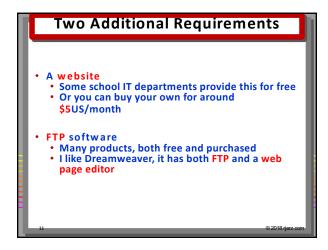

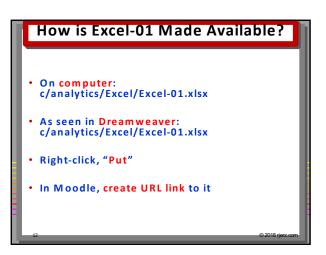

#### Create Content Web Page and Post in Moodle Create and edit in Dreamweaver "Put" this to my website Create a URL link to it in Moodle

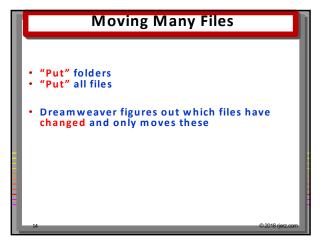

# Upfront Work Create the URL links in Moodle On computer C:/My Documents/c/analytics/Excel/Excel-01.xlxs On website https://domain\_name/c/analytics/Excel/Excel-01.xlxs

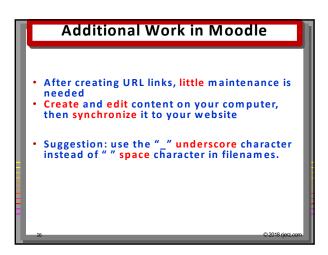

# Content is Independent Vou can use your URLs anywhere! Example: MoodleCloud course When editing content, changes are reflected everywhere this content is used! ### Content is used.

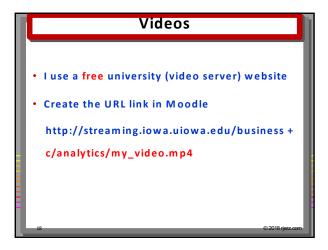

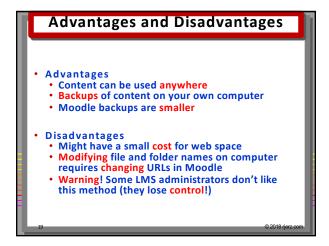

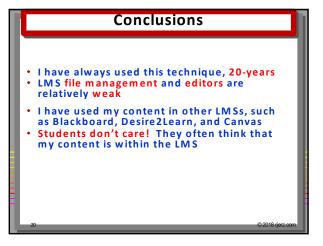

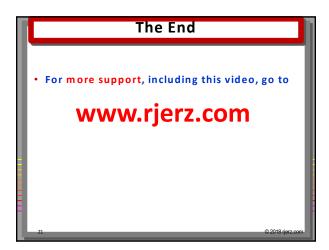